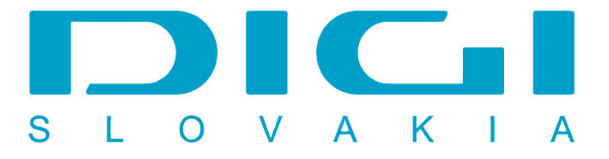

## **Nastavenie e-mailového konta DIGIMAIL v poštovom klientovi Windows Live Mail**

## 1. Pridať e-mailové konto

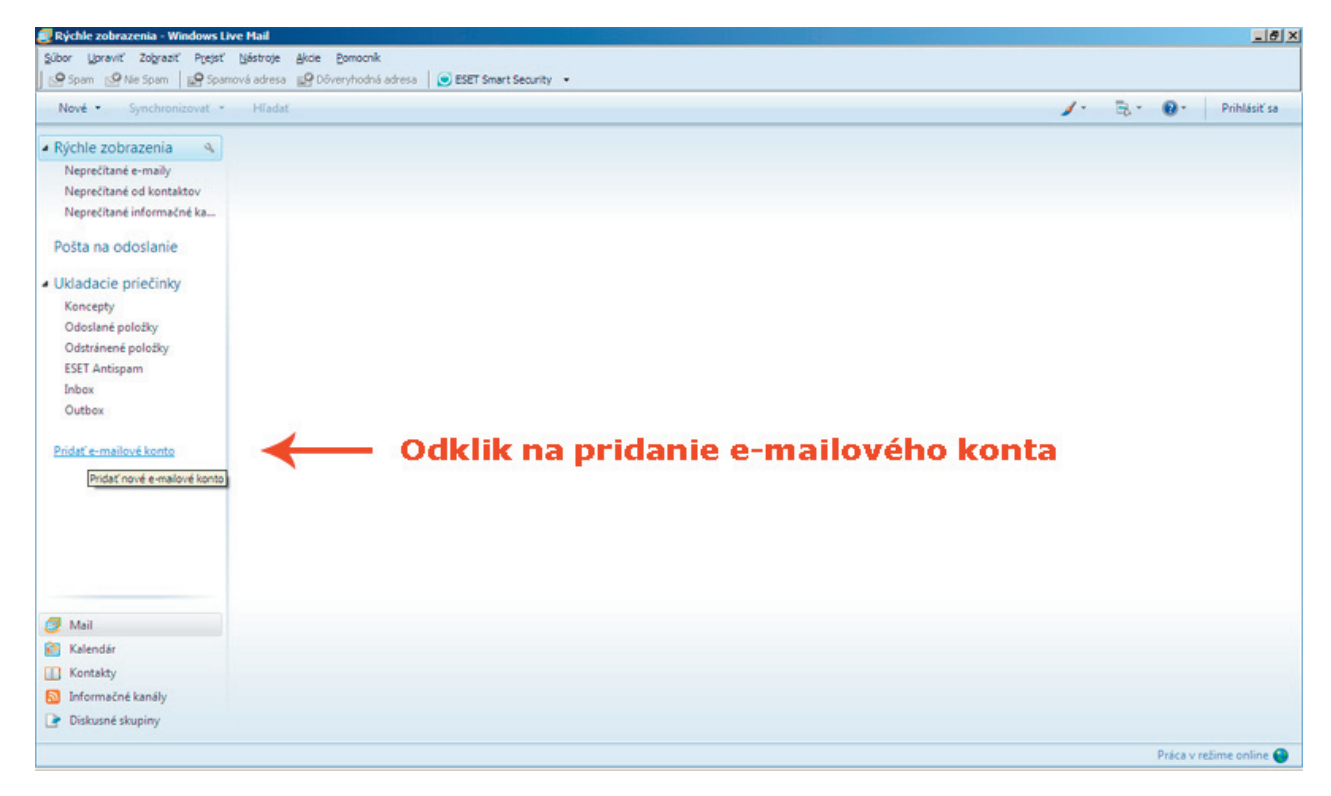

2. Pridanie e-mailového konta (zadanie e-mailovej adresy a hesla - poskytnuté od DIGI Slovakia) (nutné označiť políčko Manuálne konfigurovať nastavenie servera)

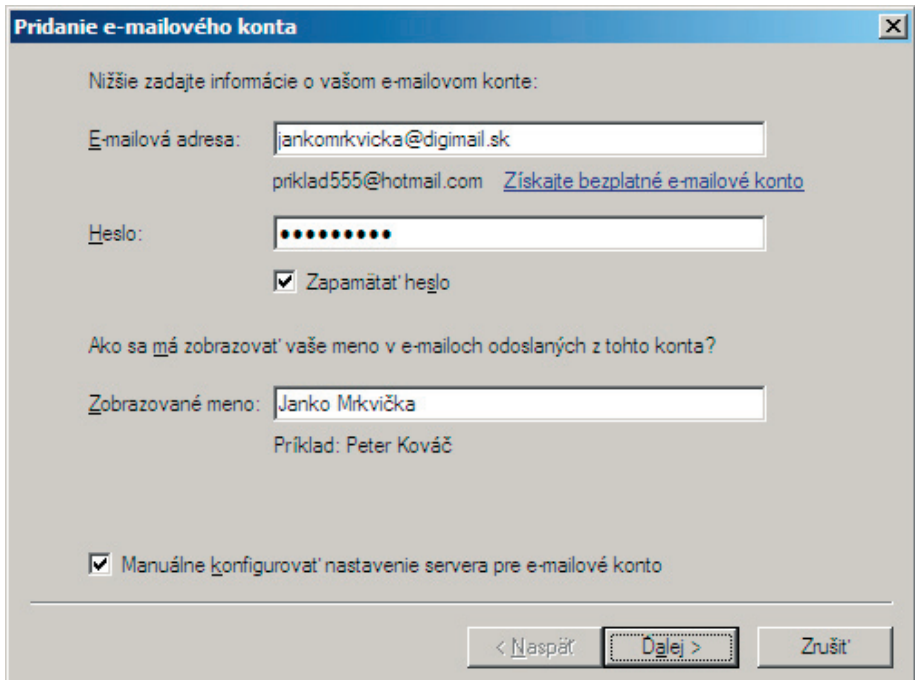

3. Nastavenie servera prichádzajúcej a odchádzajúcej pošty (mail.digimail.sk) (nutné označiť políčko - Server odchádzajúcej pošty vyžaduje overenie)

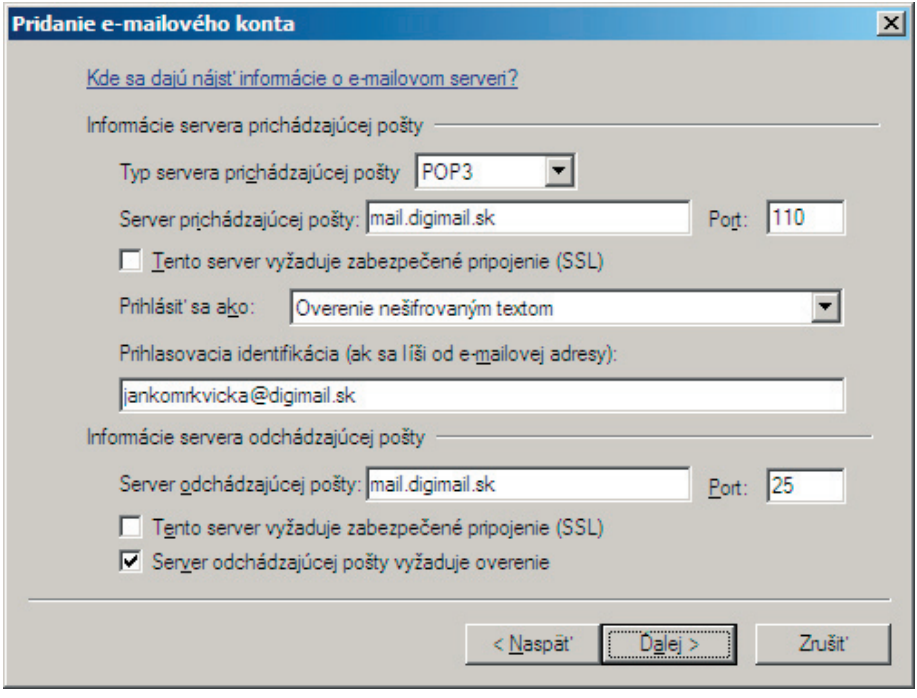

3. Nastavenie poštového konta je dokončené

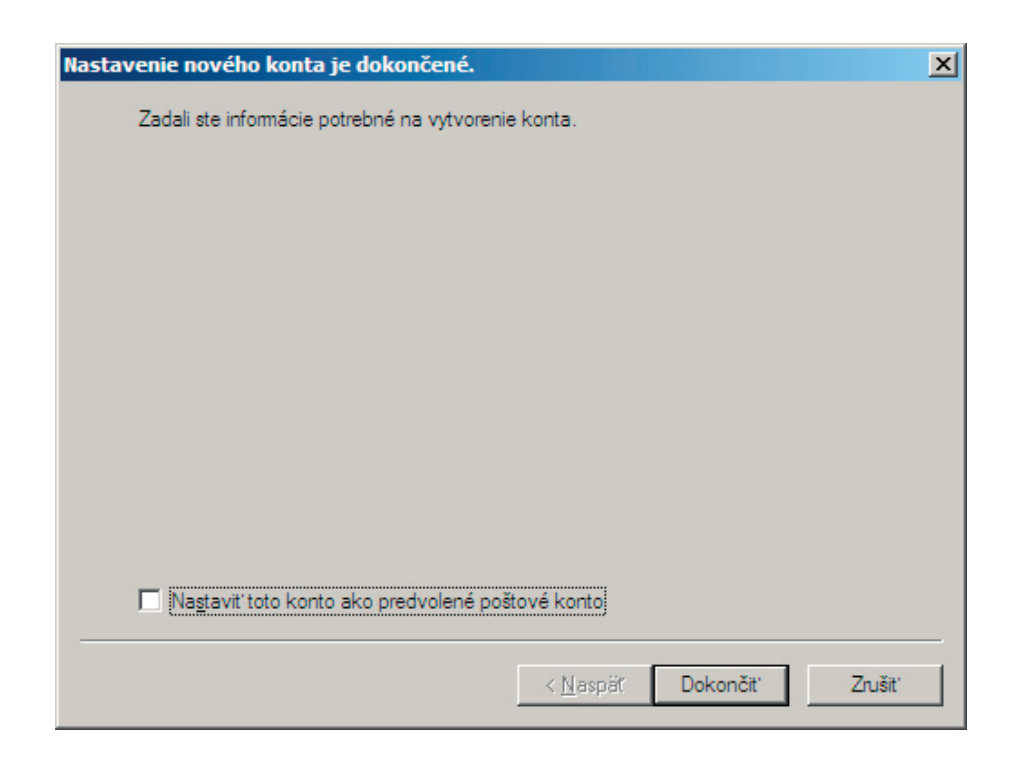